## *Excerpts from Supporting Students with Disabilities Online*

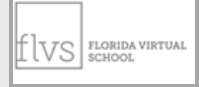

 *Florida Virtual School*

March 24, 2020 Nikki Callaghan, District ESE Director

The following excerpts are those from the presentation which pertain to processes for Pre-K Exceptional Student Education.

The entire presentation is also attached on the TATS website on the following page:

<https://tats.ucf.edu/ideas-and-resources-for-evaluations-transition-and-collaborating-with-families/>

### *Recommended First Steps:*

- Designate an ESE contact person. If possible designate an additional contact person to coordinate with Pre-K staff.
- Designate a contact person to make the initial contact with families (recommended first-contact is a phone call but other types of communication, such as email is acceptable).
	- o Provide a policy of wording regarding communication with families in order to maintain consistency.
	- $\circ$  Ask families what they prefer as the best mode of communication to meet their needs.
	- $\circ$  When you communicate with families, schedule the next communication if possible.
- Note the device and storage method being used to saved documentation

## *IEP: Setting up Virtual Meetings*

Important: Document all communication and all attempts to communicate.

- Contact the family member or guardian to set up a mutually agreeable date. Contact staff members. Set up a calendar invitation.
- Send a copy of the Procedural Safeguards by email. Mail the documents if email is not possible.
	- Send the following information to family, teachers, related service providers:
		- o Dates and methods of communications
		- o Purposes of the meeting
		- o How the meeting will be held along with directions for use and log-in of technology
		- o Descriptions of how family will participate
- Include input forms and deadlines for return of the forms

## *IEP: Prior to the Meeting – Preparations*

- Gather input and draft the IEP
- Save a copy of the draft and email to the family prior to the meeting (48 hours)
	- o Use password protection or encrypted email
	- $\circ$  Send the password to the parent in a separate email
- Important: Note in email and in conversation with the parent that the IEP being sent is a DRAFT.
- Send reminder emails to family and to appropriate staff

## *IEP: Facilitating the Meeting*

- Meeting Agenda
- Ground Rules how to take turns, how to participate when it's your turn
- Use cameras if possible and appropriate
- Introduce all participants
- Display IEP pages on the screen so that all are able to view at the same time
- Use polling options or ask each member of the team one at a time.
- Important: Be sure everyone has had a chance to participate and state ideas. Since you can't always see everyone, it's important to ask if everyone has had a chance to express ideas and concerns.

### *IEP: Meeting Completion*

- Explain to the parents that the IEP will be sent once it is finalized and signed by the staff.
- Remind parents that the document will have password or encryption access.
- Conference notes and summary should be detailed and describe how each person participated.
- Obtain staff signatures using online platform. Have a specific plan that has been described to everyone
- Send IEP to family. Document method, date, and password.

### *IEP: Documentation*

- Obtain parent signature or document on signature page
- File IEP and documents in designated platform
- Share information with anyone not in attendance, as appropriate
- Update student information

# **RESOURCES**

- RMTC-D/HH (Resource Materials and Technology Center) Virtual Education for Students who are Deaf/Hard of Hearing: https://docs.google.com/document/d/10nWs-V-PDUDG5wVvJwVe x9MgUONG0hKc5VcEA9t t8/preview
- State Educational Technology Directors Association (SETDA) eLearning Coalition: https://www.setda.org/main-coalitions/elearning/

### · FLVS

https://www.flvsglobal.net/webinars/ - Support for teachers and administrators to transition to online learning

https://www.flvs.net/ - Links at very top of main page to enrollment for students and parents; support for schools and districts; teacher training

# **RESOURCES**

- Nonmembers of CEC can receive a free basic membership from now through May 31 by using the promotional code "CECED60" Join Now!
- The Florida Department of Education made resources available through **CPALMS** Standards Viewer mobile app: Download the free app from: Apple App Store or Google Play.

Browse or search for specific standards using mobile phone or tablet device. Browse of search for specific standards using mobile prioric or tablet device.<br>Clarifications/examples, related access points, and available resources on CPALMS are<br>included with every benchmark.

- **CPALMS** also has over 900 original student tutorials available for students and teachers to use.<br>These tutorials are designed for students to supplement classroom instruction.
- Don Johnston: Supporting Students with Complex Needs at Home-Guidance for Teachers and<br>Parents -WEBINAR 3/25 https://learningtools.donjohnston.com/webinar/supporting-students-withcomplex-needs-at-home/
- **PBS** Stations in the state have begun airing a new, weekday television schedule<br>of education programs aligned to state standards. Stations will also offer a suite of free digital<br>learning resources accessible from home.

*Following: Slides from the Presentation (Supporting Students with Disabilities Online Florida Virtual School, March 24, 2020, Nicki Callagan)*

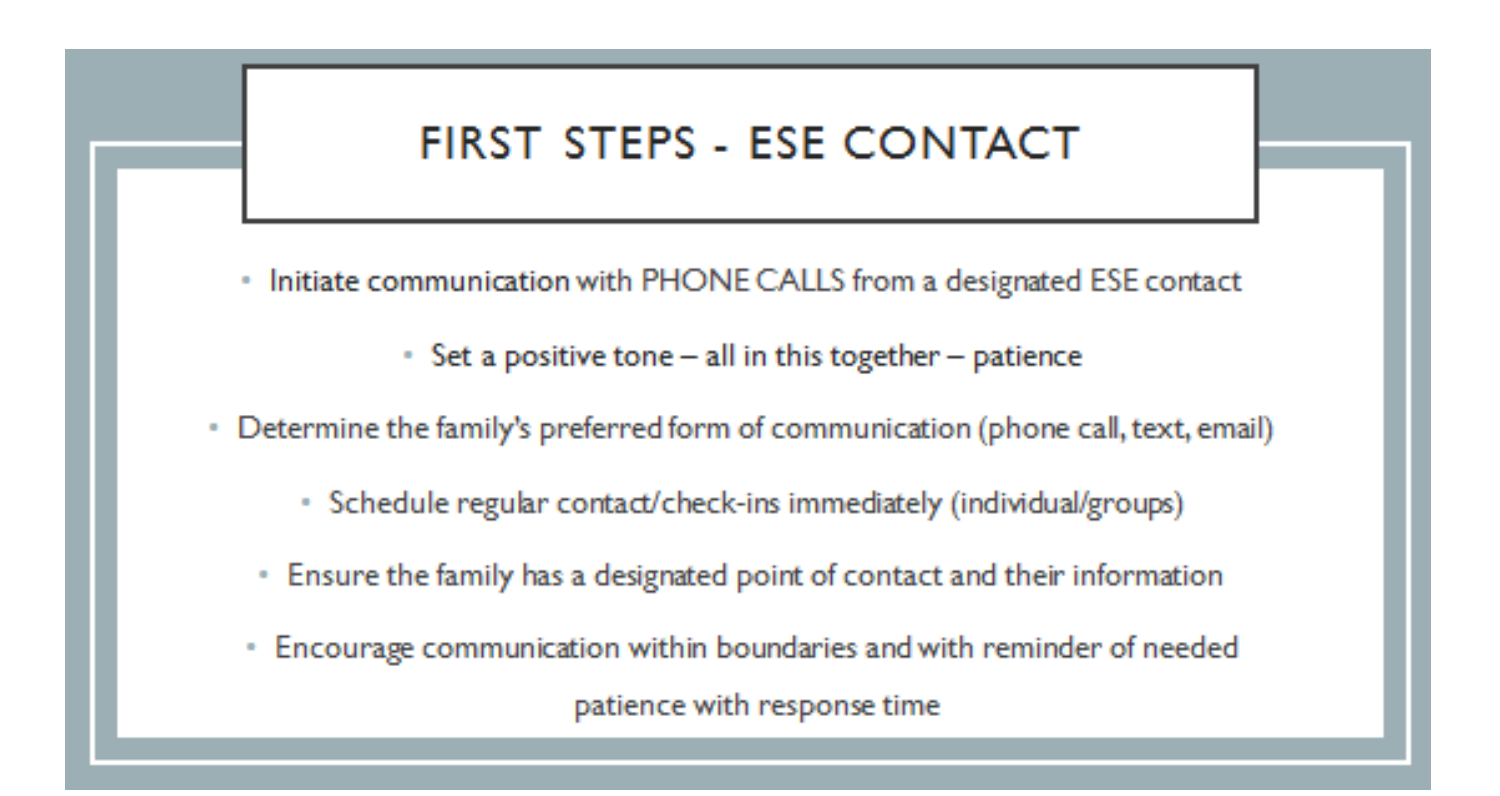

# SETTING UP VIRTUAL IEP MEETINGS **Parent Contact/Input: \*FLVS = ESE Coordinator** Contact the parent/guardian via phone call, text, email to set up a mutually agreeable the day/time of the meeting (do your best to adhere to timelines, school master schedule, and service provider availability) · Send a copy of the Procedural Safeguards via email and document Make several attempts at parent contact using several methods (call, text, email) Be sure to document communication attempts · Be sure intended purpose of meeting is clear - Explain how the meeting will be held in an online platform AND conference call to allow options for parents - Explain how they will login/call · Explain how they will participate in the meeting/what to expect if this format is new - Request input/meeting reply as appropriate (send forms via email or gather input/response via phone call) Let the parent know to expect an email with the IEP draft prior to the meeting

## SETTING UP VIRTUAL IEP MEETINGS

### Teacher/Service Provider Contact/Input:

### \*FLVS = ESE Coordinator

- <sup>.</sup> Contact the teachers, service provider, etc. via email to alert them of the date/time of the meeting (do your best to adhere to timelines)
- \* Set up a calendar invitation with auto reminders (via Outlook)
- \* Be sure intended purpose of meeting is clear
- \* Explain how the meeting will be held in an online platform AND conference call
- \* Explain how they will login/call
- \* Explain how they will participate in the meeting/what to expectif this format is new
- \* Send input form request with a deadline for return

### PRIOR TO THE MEETING

#### \*FLVS = ESE Coordinator

- \* Gather input and draft IEP
- Save a copy of the draft IEP using password protection or encrypted email to the parent prior to meeting date/time (48 hours)
- <sup>\*</sup> Be sure to document the password
- <sup>1</sup> Send password to parent in a separate email
- Be sure to note to the parent that it is a draft to get the conversation started welcome any input that they have prior to the meeting
- <sup>1</sup> Send reminder email or text to parent prior to meeting as appropriate

## **MEETING FACILITATION**

### \*FLVS = ESE Coordinator

- · Facilitated IEP methods
- Meeting Agenda
- · Ground Rules how to take turns talking online or on phone/how to participate when it is your turn
- Use camera if appropriate
- . Be sure to introduce all participants and their roles
- . Display IEP pages on screen in online platform for all to view together
- · Use polling options for consensus as needed/or have facilitator ask for each member at a time

# MEETING COMPLETION

#### **\*FLVS = ESE Coordinator**

- . Explain to parent that IEP will be sent once finalized and signed by staff
- Remind parent that the document will have a password to access or the email will contain instructions for encryption
- Be sure conference summary notes are detailed and include those that participated and HOW they participated (via online platform and/or phone)
- Obtain staff signatures utilizing online platform or email with a plan to pass along in a predetermined order (Auditor General prefers to have at least 2 actual staff signatures/others can have a note that they attended via online platform and/or telephone)
- · Send finalized IEP with staff signatures to parent via email with password protection or in encrypted email
- Be sure to document the password
- · Send password to parent in a separate email

\*NOTED on IEP documents in state system (PEER): The signatures below represent individuals who were in attendance at the meeting. Pre-printed names alone represent individuals who participated in the meeting via individual or conference telephone call, video conferencing, or other similar method.

## **DOCUMENTATION**

#### **\*FLVS = ESE Coordinator**

- . Obtain parent signature or note participation on participant signature page
- · File IEP and all appropriate documents in designated platform
- · Share information with anyone that was not in attendance as appropriate
- · Update student information as appropriate (schedule, frequencies of services of related services, etc.)